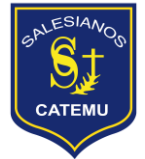

Estimada Comunidad de Padres, Apoderados y estudiantes:

En estos días tan complejos que estamos viviendo como Chilenos y Chilenas y con la finalidad de seguir conectados entre escuela y el hogar. De manera más directa y fluida entre tutor-estudiante; y profesor-estudiante, se han diseñado correos institucionales para cada uno de los estudiantes.

Es por ello, que como institución necesitamos que el estudiante o a través de sus padres realice la activación del correo. A continuación, se explica un tutorial de cómo realizar esta labor:

## TUTORIAL PARA ACTIVAR EL CORREO INSTITUCIONAL DEL ESTUDIANTE

1. Para ingresar al correo institucional debe ingresar a la siguiente página web, [www.gmail.com.](file:///C:/Users/UTP/Downloads/www.gmail.com)

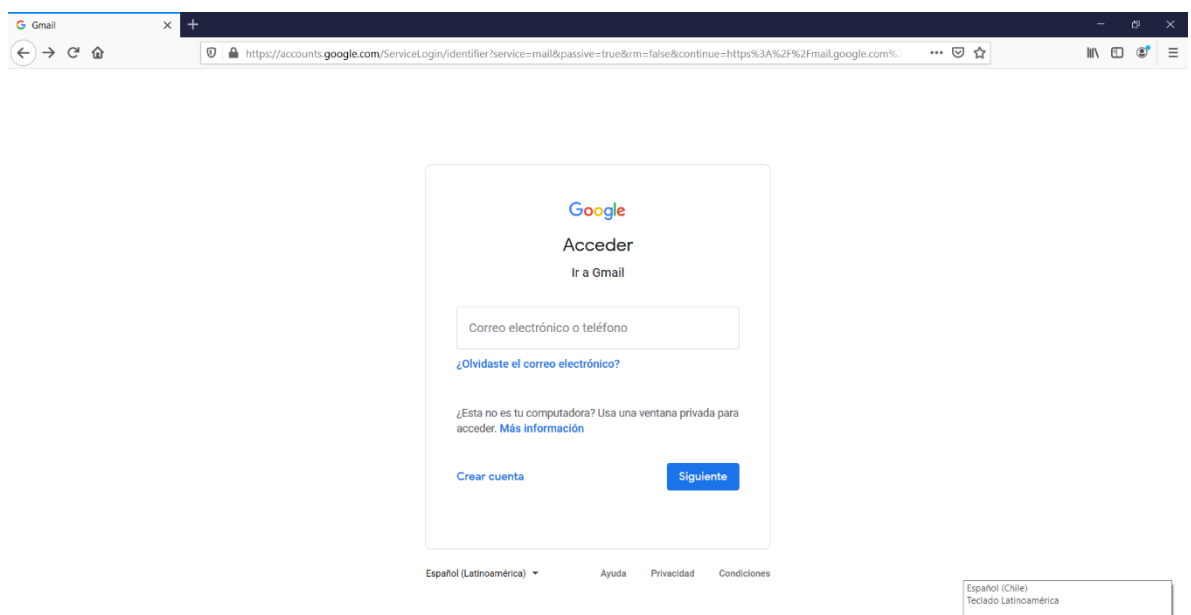

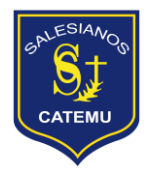

2. Debe ingresar el correo que se les entrego por parte de su tutor correspondiente. Deben preocuparse de que el correo este bien escrito, por ejemplo: letrainicialnombre+primerapellido.cmu@alumnosalesiano.cl. Clickear SIGUIENTE para continuar.

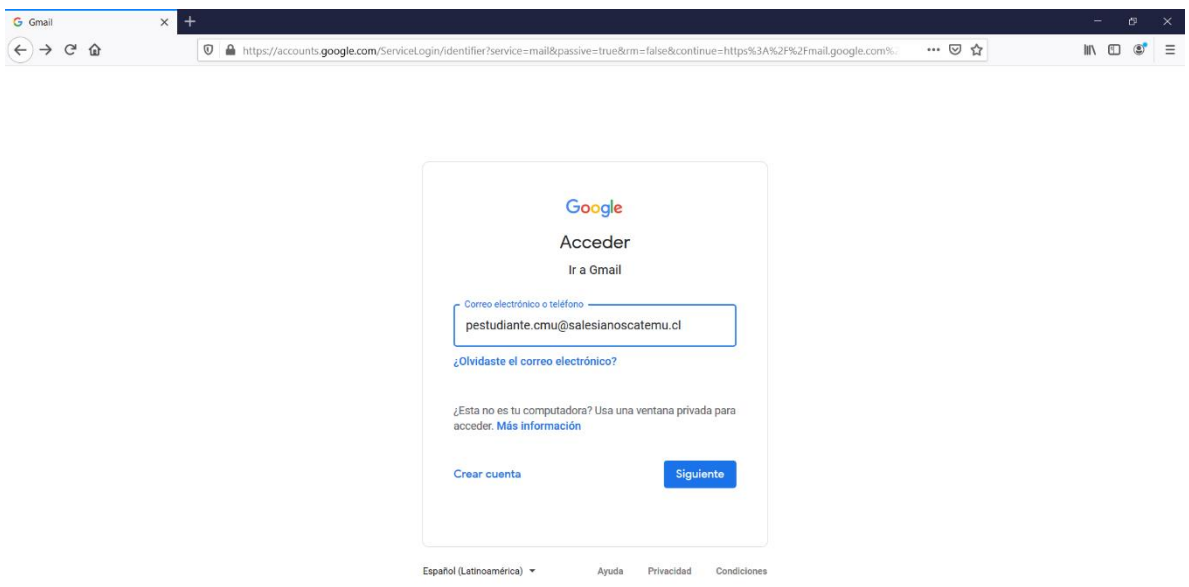

3. Luego deberá ingresar la contraseña que les entrego el tutor junto con el correo.

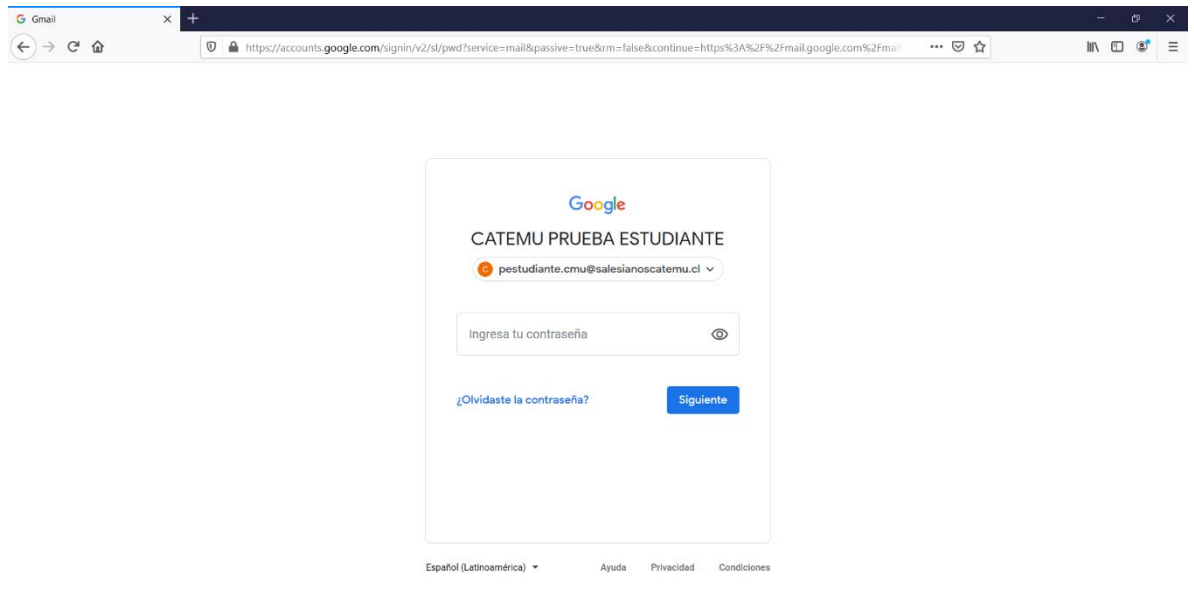

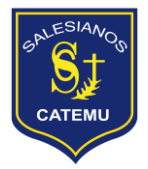

4. Una vez ingresada la contraseña, clickear siguiente.

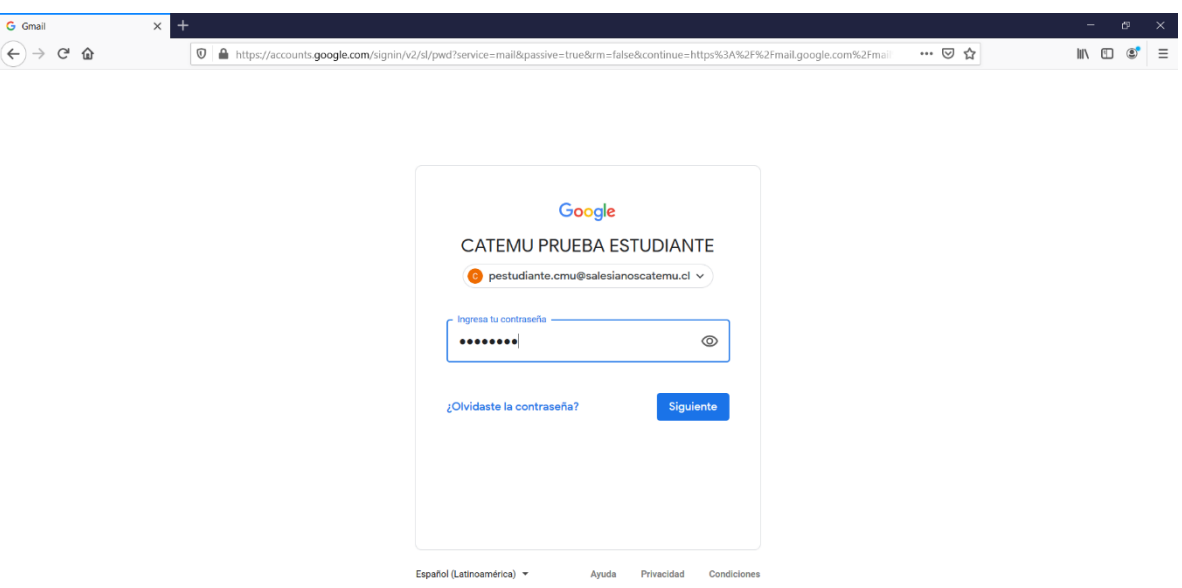

5. Clickear en ACEPTAR para seguir.

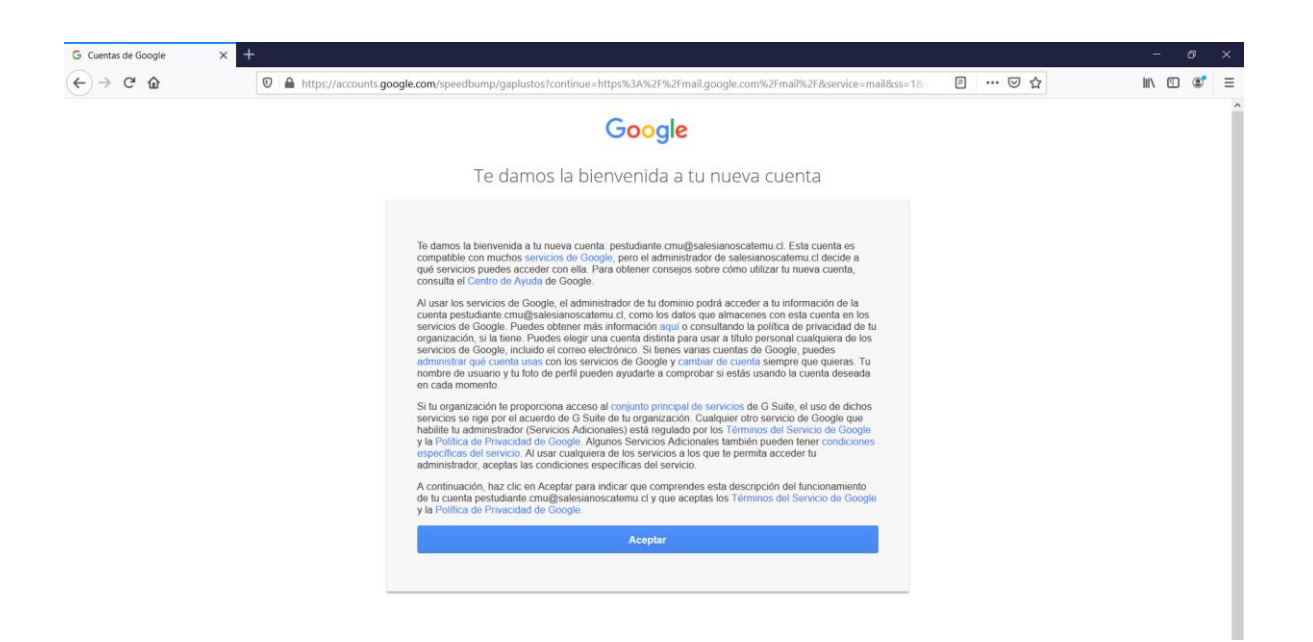

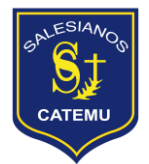

6. Y ahora ya está activada la cuenta de correo institucional del estudiante.

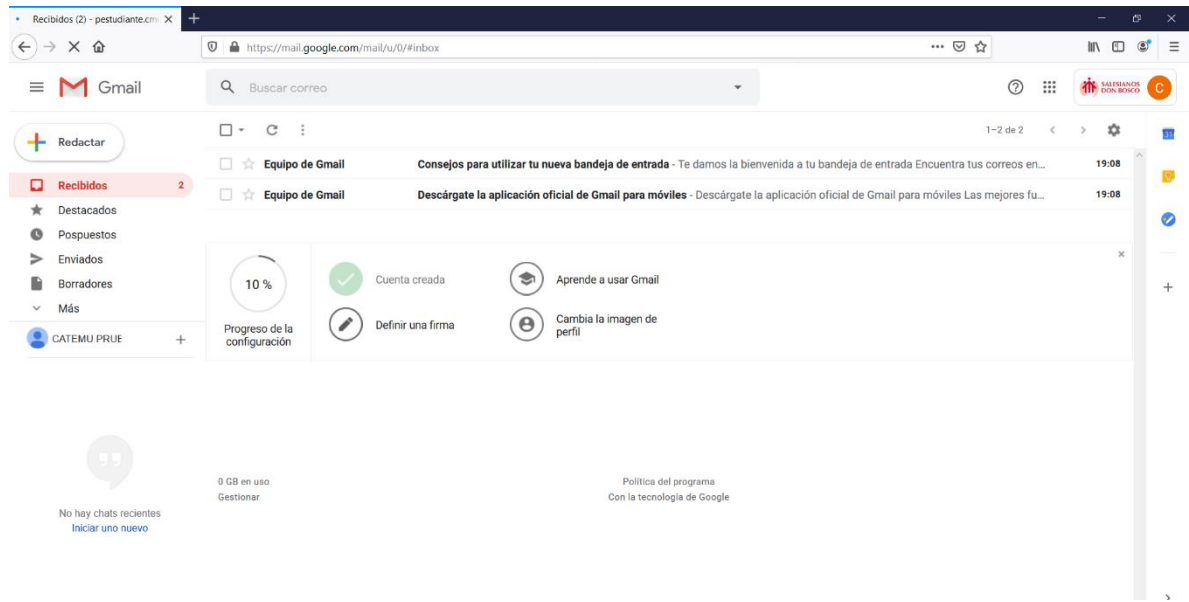